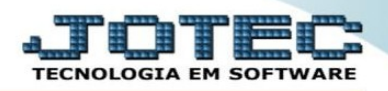

## **PRODUTOS FATURADOS POR CLIENTE**

➢ Para emitir um relatório de produtos faturados por cliente, vá ao módulo *Faturamento>Consulta>Produtos* por clientes".

Acesse a tela *"Pedido"* no módulo *Faturamento:*

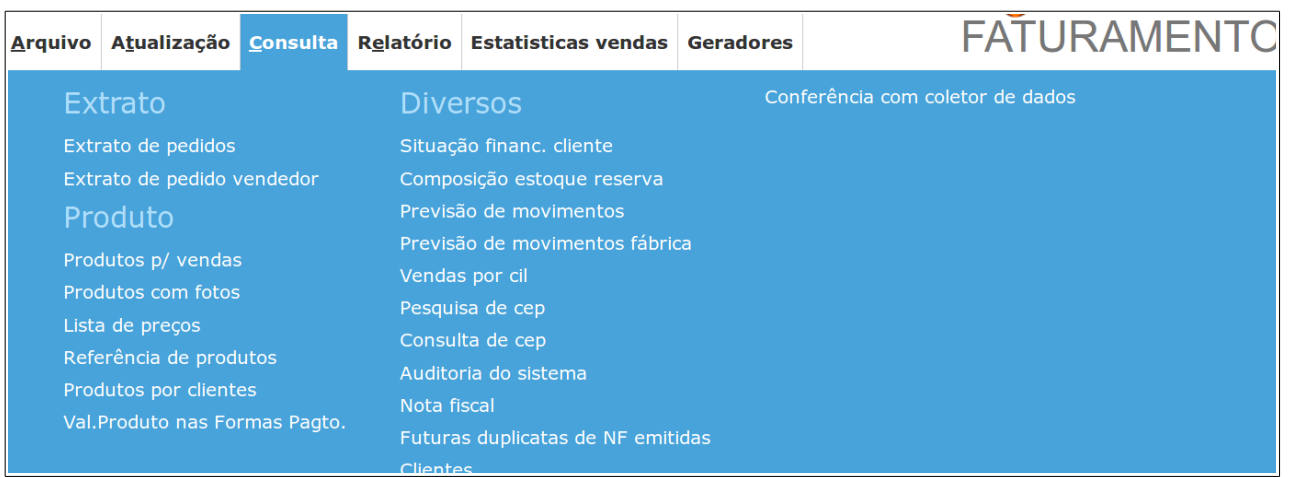

➢ Faca a pesquisa do cliente, selecione opções de filtro e confirme a impressão.

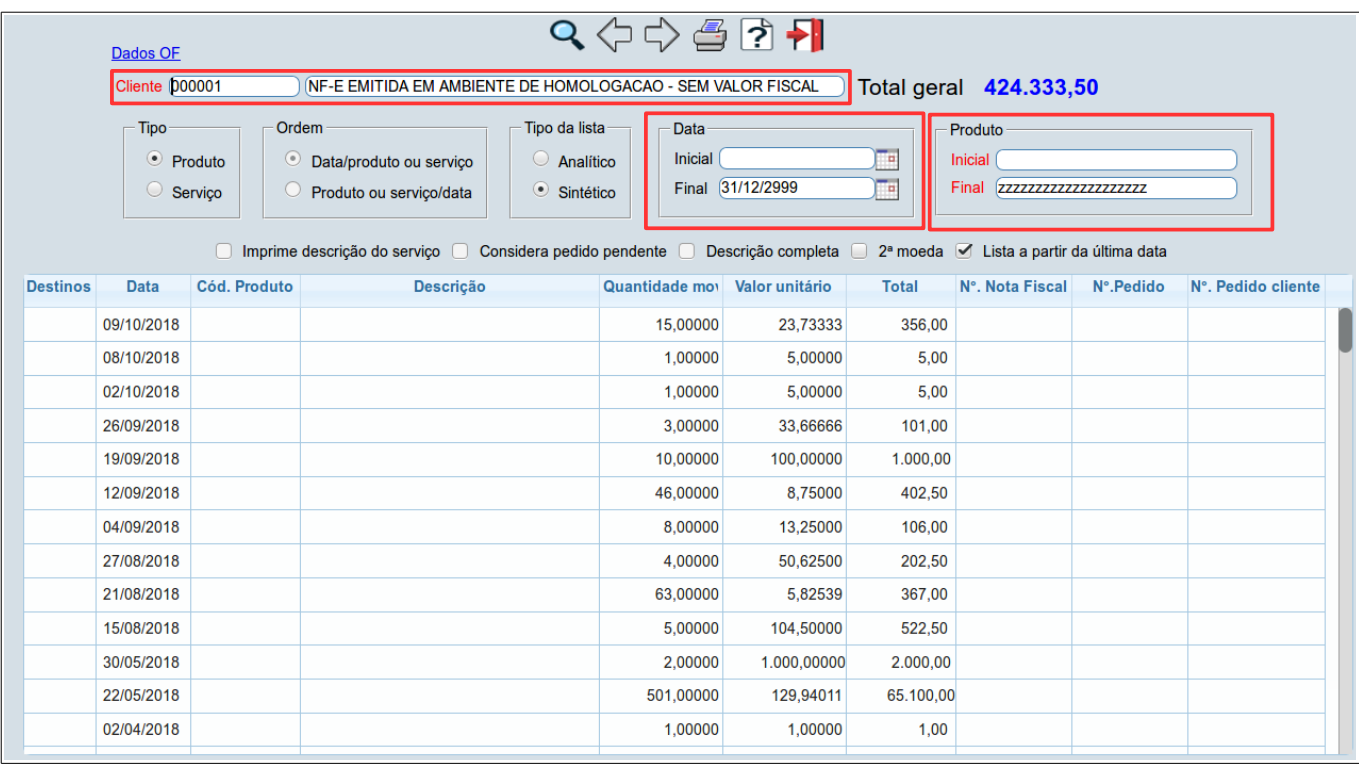

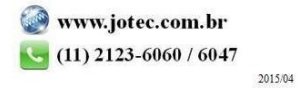